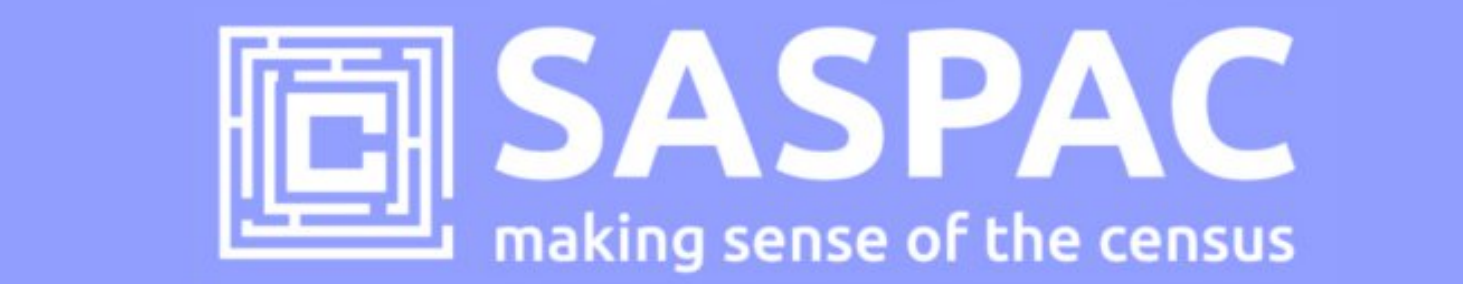

## **SASPAC v9.90 RELEASE NOTE**

This note describes how to update to version 9.90 of the SASPAC software application and the details of the recent Census releases across England, Wales and Scotland – these are now accessible through this software update.

### **Introduction**

v9.90 of the SASPAC application provides access to all the Census datasets currently published by ONS (England & Wales) and NRS (Scotland) Census offices. Recent data releases have seen 49 new tables released in E&W and 24 for Scotland.

#### **England & Wales:**

- Release 5.2: 21 Workplace and 10 Workday tables (includes corrections to Workday tables previously released on 31/10/13)
- Supplementary Release 2: 3 Detailed Characteristic and 8 Local Characteristic tables
- 6 Armed Forces tables (restricted to selected Local Authorities in E&W)
- QS213EW: (Detailed) Country of birth table for Local Authorities previously only available at regional level – and contains 216 countries.

#### **Scotland:**

Release 3f: 16 Detailed Characteristic and 8 Local Characteristic tables (published on 25/6/14); tables relate to health, housing, population and diversity.

In addition, the SASPAC team have also made available the full set of **Mid-Year Population estimates** by single year of age from 2001 to 2012 for OA, LSOA, Ward, Local Authority and higher geographies. These are accessible under the "Other" filter with SASPAC's searching tables screens.

To support access to all these new tables and geographies, the SASPAC team have produced an updated version of the application (v9.90) and supporting System files. Links to the current data downloads and details of how to update to this version of the application are provided below.

#### **What's new?**

SASPAC v9.90 provides the following additional features:

- access to all Workday and Workplace statistics for E&W (released on 23/5/14)
- access to the 18 Supplementary Release tables for E&W (released on 23/5/14)
- 24 LC/DC tables for Scotland (released on 25/5/14)
- 2001-2012 Mid-year Estimate population data from 2001 to 2012
- minor bug fixes and enhancements

#### **Do I need to update to SASPAC v9.90?**

Users will need to update to v9.90 to access **all** datasets mentioned above – v9.90 fixes a bug that removed the 2001 Census origin/destination tables from SASPAC's searching screens.

#### **Do I need to install SASPAC v9.80 first?**

Yes. SASPAC v9.80 is available as a full installation and is required to be installed prior to updating to v9.90. The installation may be downloaded from http://saspac.org/software/ with a username and password available to members from the helpdesk.

# **How do I update to v9.90 from previous versions (v9.80, v9.82, v9.83, v9.84 v9.85)?**

SASPAC v9.90 is available as a "**copy & paste"** update, instead of the full installation package usually provided. This is due to the relatively small nature of the update and to help organisations' avoid the, sometimes costly, time-consuming process of arranging a full software installation.

**With SASPAC v9.80 installed**, follow the four steps outlined below:

- 1) http://bit.ly/Wpas6B download and unzip the software update files from: (13 MB zip)
- 2) With the application closed, unzip and copy the files from the downloaded zip file to the following locations (replace any existing files if prompted).
- copy the file "WSAS32.EXE" into c:\SASPAC\ folder
- copy the files within the "**METADATA**" folder into "c:\SASPAC\METADATA\" folder
- copy the files within the "**FRWORK**" folder into "c:\SASPAC\FRWORK\" folder

copy the files within the "**FRWDATA**" folder into "c:\SASPAC\FRWDATA\" folder

 NB: This assumes a c:drive local installation and an alternative location may be necessary if a networked installation has been undertaken.

3) Navigate to the user's "**saspac.ini**" configuration file: this file can be found by running the application "C:\SASPAC\findsasini.exe" which will produce a window (below) containing the file location.

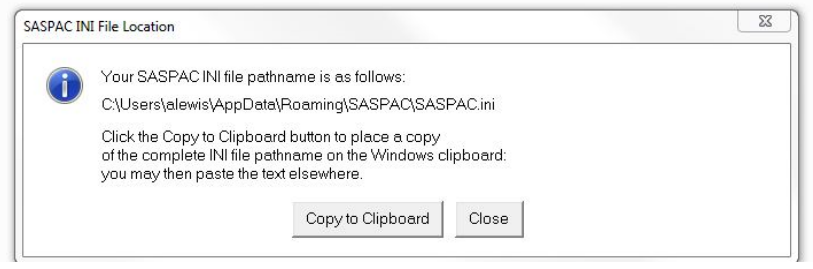

Select "Copy to Clipboard", paste this text into a Windows Explorer window (below) and **remove the final text string "saspac.ini",** now select enter and the relevant folder should open.

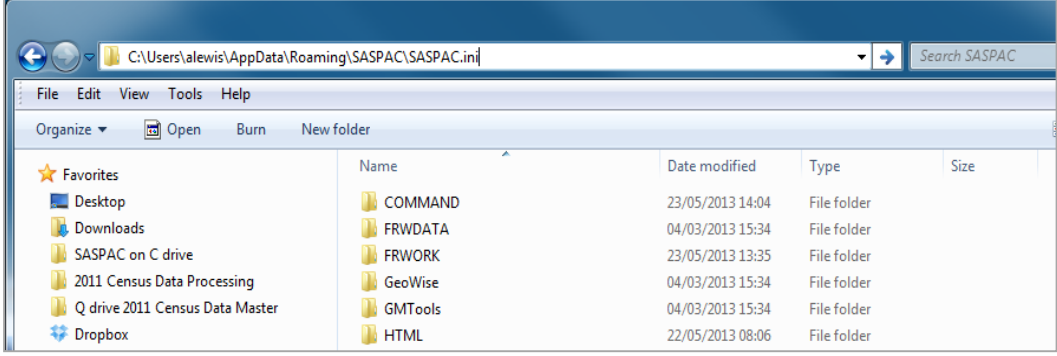

Alternatively, this file may be found in the following locations, depending on the Operating System in use:

**Windows XP:** C:\Documents and settings\<user area>\Application Data\SASPAC\saspac.ini Windows Vista: C:\Users\<user area>\AppData\Roaming\SASPAC\saspac.ini Windows 7: C:\Users\<user area>\AppData\Roaming\SASPAC\saspac.ini

**Now rename this file to "saspacold.ini".** 

4) Finally, launch the application ("C:\SASPAC\WSAS32.EXE") will result in the following window appearing:

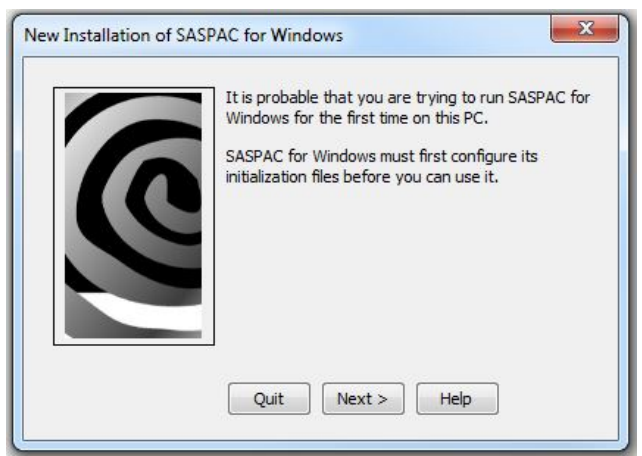

This wizard will build a new saspac.ini file. Stepping through this wizard - accepting the default settings - will finish with the software being launched and the banner should now read "SASPAC for Windows v9.90 (Web Services)".

With the software updated the final task is to visit the SASPAC website to download the latest System files:

English & Welsh tables: http://saspac.org/data/2011-ew/outputs/

Scottish tables: http://saspac.org/data/2011-ew/scotland-2011/releases/

These should be unzipped and saved to the user's local machine or a shared network drive.

Please contact the helpdesk if you have any issues updating your system at all.

SASPAC Helpdesk July 2014 info@saspac.org 020 7983 4348/5523